# Payroll Feedback Information

## **Payroll Feedback Service**

The Payroll Feedback Service from Voya Financial® provides the data Sponsors or Payroll Vendors need to update their payroll system with Participants' plan-related payroll deductions. This service provides notice and data for activities impacting participants' payroll deductions based on plan provisions and service elections:

**Enrollments** 

• Newly enrolled participants with an initial contribution rate, even if zero

Contribution Rate Changes

• Changes to deferral rates

Hardship Suspensions

- Alerts Sponsors to change contribution rate to zero
- Reinstatements reported when the contribution rate is changed from zero

Loan Payment Changes

- New Loans
- Re-amortizations
- Payoffs
- Defaults

Employer Contributions

• Alerts Sponsors to start employer contributions. Reporting will occur on the file just prior to the employee's eligibility date for the specific employer contribution source.

#### **Data Format**

Payroll Feedback data is provided in two formats: plain text, comma-delimited files, and a printer-friendly PDF report.

## **Division/Sub-location Level Reporting**

Plan reports may be segregated by division/sub-location level for ease of reporting. These reports are available on the Sponsor Website to restricted users who are set up with this level of access. A Plan Level report is always generated and available to the Primary Plan Contact (PPC) for the Plan. Census data must be submitted either with each payroll or on a regular basis if electing this reporting service.

## **Delivery Methods**

Payroll Feedback Files and Reports are available on the Sponsor Website based on the frequency set up for the plan. The Payroll Feedback File can also be delivered electronically via encrypted email or FTP.

#### **Notification**

An email can be sent to Sponsor-provided email addresses as notification that the Payroll Feedback process has been completed. The email notification does not contain participant data. It is available for all delivery methods.

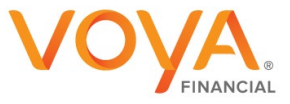

## **Payroll Feedback File**

The Payroll Feedback File ("PAYROLL\_FEEDBACK.CSV") and column headings file ("File\_Columns.CSV") are in CSV format. The commaseparated-values (CSV) file is a data file used for storing data in a structured form, which will be used in a table or spreadsheet program. Each field in the CSV file is encased in double quotes (") and separated with commas (,). For example, "660001","111223333","ABC0001113332293","","1000", etc.

The Payroll Feedback File contains participant-specific data related to individual transactions occurring during the reporting period. If no data is available for reporting, the Payroll Feedback File will be produced with the message "NO TRANSACTIONS FOUND".

The Payroll Feedback File is intended to be used to upload changes to the Sponsor's payroll system. For this reason, column headings are not attached to this file, but provided in a separate file. Some columns on the Payroll Feedback File contain Voya® administrative system codes that require translation. For those columns containing a "code", the translations appear in the email text, as shown below.

## **Sample Payroll Feedback File**

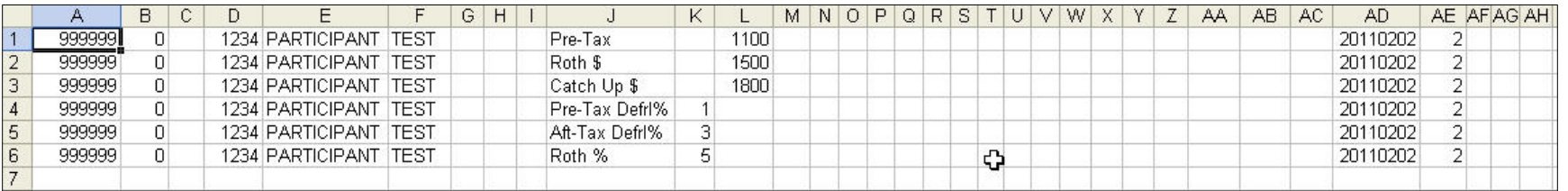

## **Sample Payroll Feedback File with status 08**

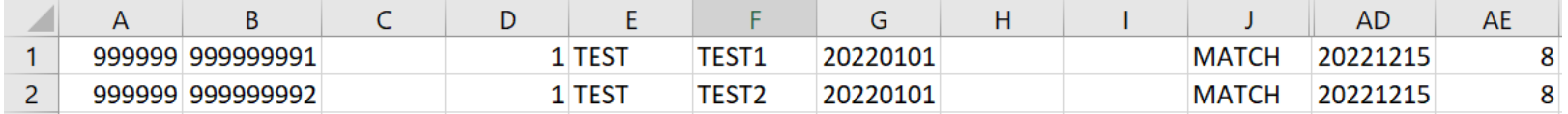

## **Column Headings File**

The column headings file "File\_Columns.CSV" contains a single row of text representing column labels for the Payroll Feedback File. The single row can be saved, copied, and inserted into the Payroll Feedback File, if desired.

## **Sample Column Headings File**

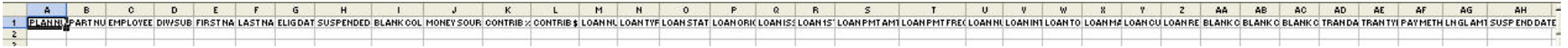

## **Payroll Feedback Report**

A printer-friendly Report in PDF format is also produced as part of the Payroll Feedback Service. The Payroll Feedback Report is different from the Payroll Feedback File in both format and presentation. In the Report, Contribution data is separated from Loan data, with the Contribution data appearing first. The Payroll Feedback Report will not be produced if there is no reportable data for the reporting period.

Data in the "Tran Type" column is presented in "code values", a code Key is provided so the user can translate the data. This Key is presented following both the Contribution section and Loan section of the Report.

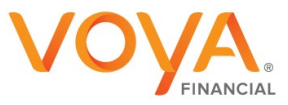

## **Sample Payroll Feedback Report**

## **~~~~~~~ CONTRIBUTIONS ~~~~~~~**

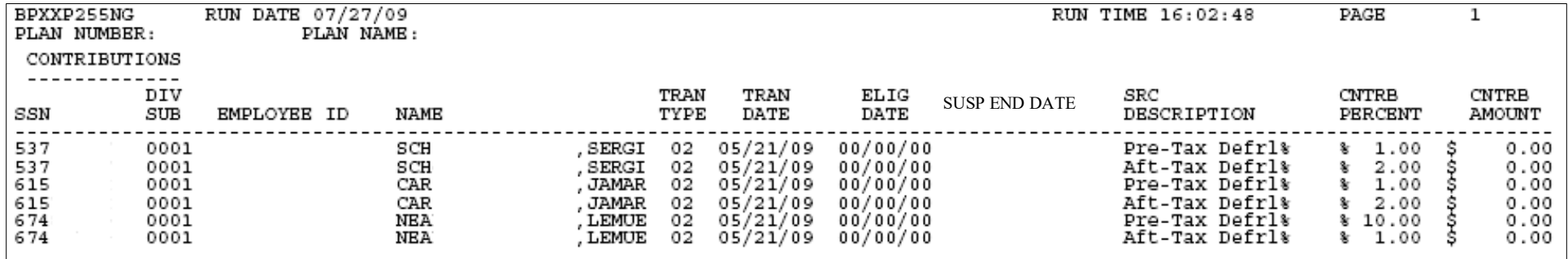

## **~~~~~~~ CODE KEY ~~~~~~~**

Tran Type column indicates the reason participant is listed: 01 Enrollment 02 Rate Change 03 Hardship/Suspension 04 Loan Start 05 Loan Change 06 Loan Stop 07 Reinstatement 08 Company Contribution

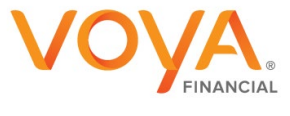

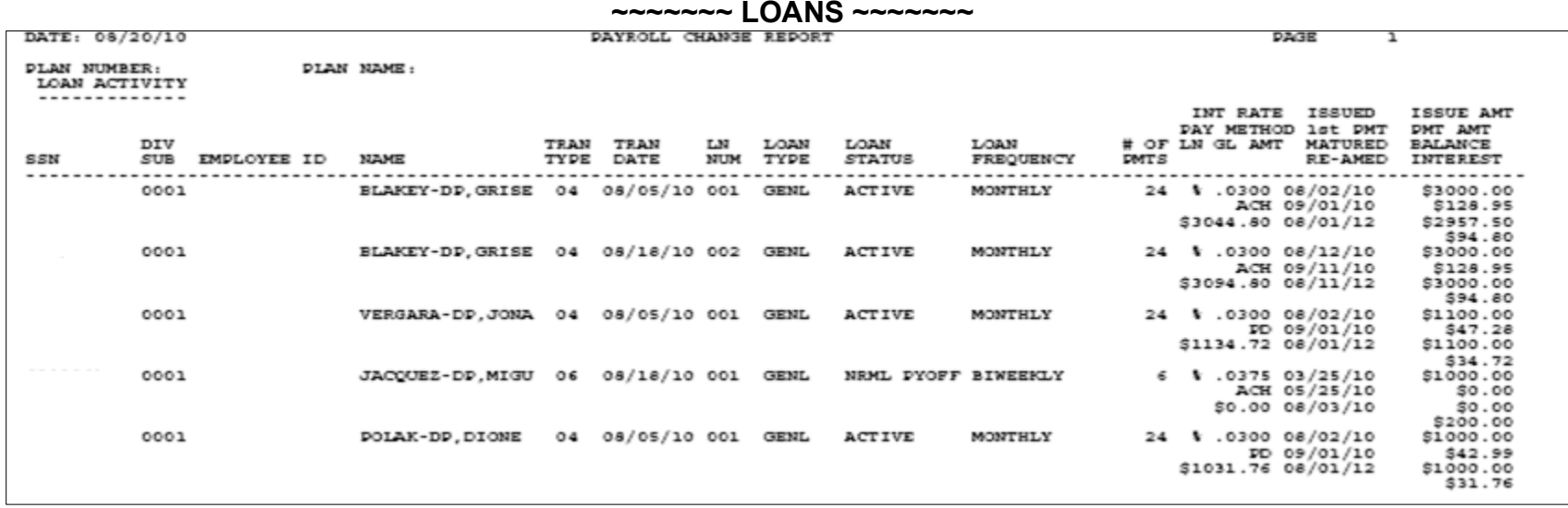

**~~~~~~~ CODE KEY ~~~~~~~**

Tran Type column indicates the reason participant is listed: 01 Enrollment 02 Rate Change 03 Hardship/Suspension 04 Loan Start 05 Loan Change 06 Loan Stop 07 Reinstatement 08 Company Contribution

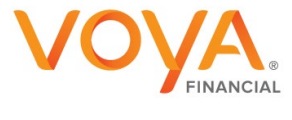

## **Sample Email sent to the recipient of the communication e-mail(s):**

We are pleased to inform you that your Payroll Feedback File will be available today!

Your Payroll Feedback File and Payroll Feedback Report for this batch cycle for Plan <Plan Number> [and Locations <Location number(s)>]**\*** will be delivered to your preset File and Report delivery locations. Please review this file and update your payroll as necessary.

The Payroll Feedback File does not contain column headings to make it easier for those uploading the file into a payroll system. These column headings can be found on the Sponsor Website under "Processing Center > Payroll Feedback".

If you have any questions regarding this information, please contact Plan Management. Do not reply to this email, as this e-mail was sent from a mailbox that does not accept messages.

Thank you for doing business with Voya!

**\* applies only to plans using the div-sub option to support multiple locations**

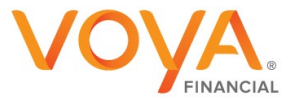

## **Payroll Feedback .CSV File Layout & Column Descriptions**

The table below contains a list all of columns of information included on the CSV File and the Report, a brief description of each column, and each column's maximum width. The columns are listed in the order in which they appear on the CSV File.

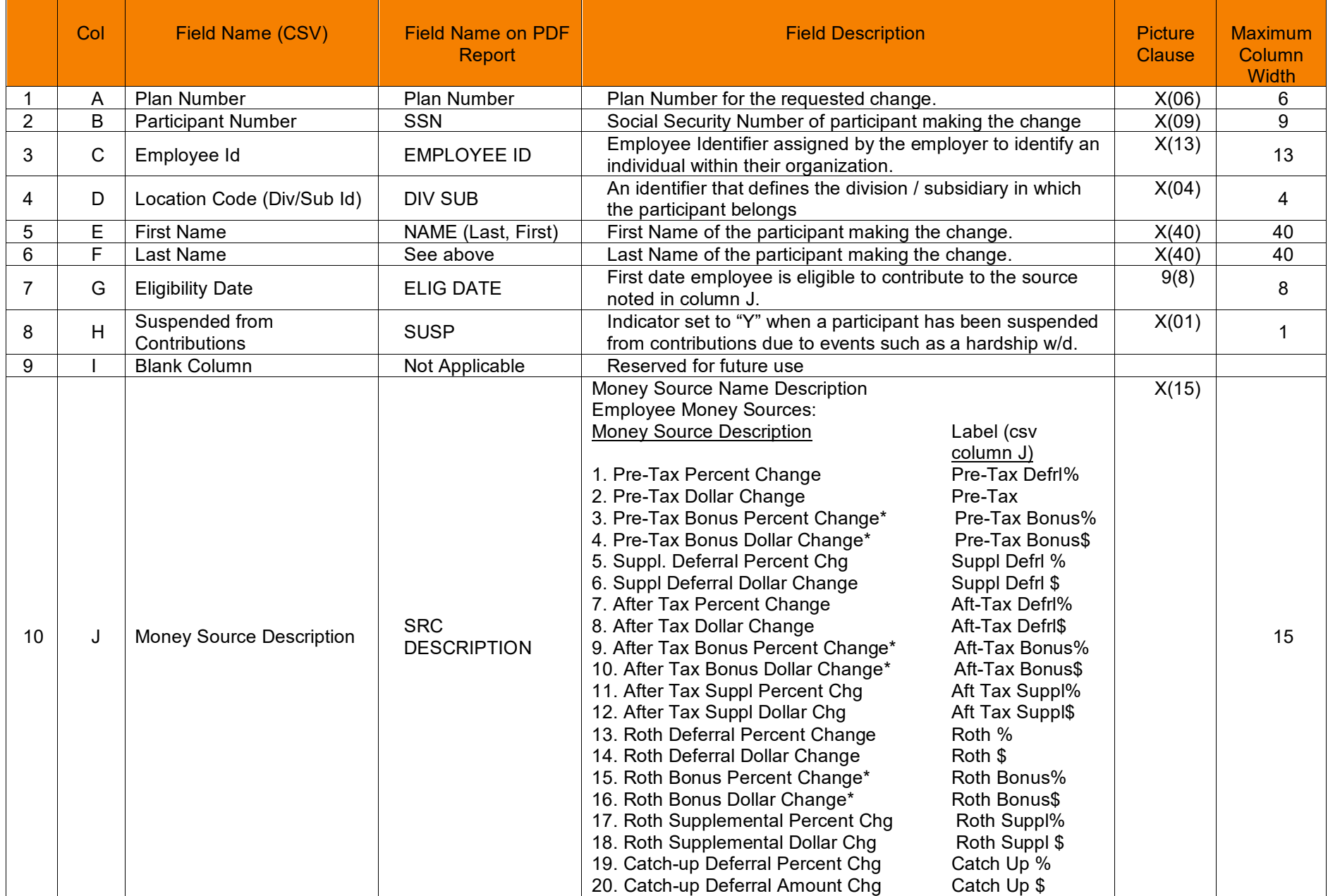

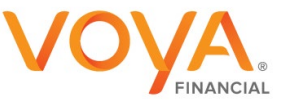

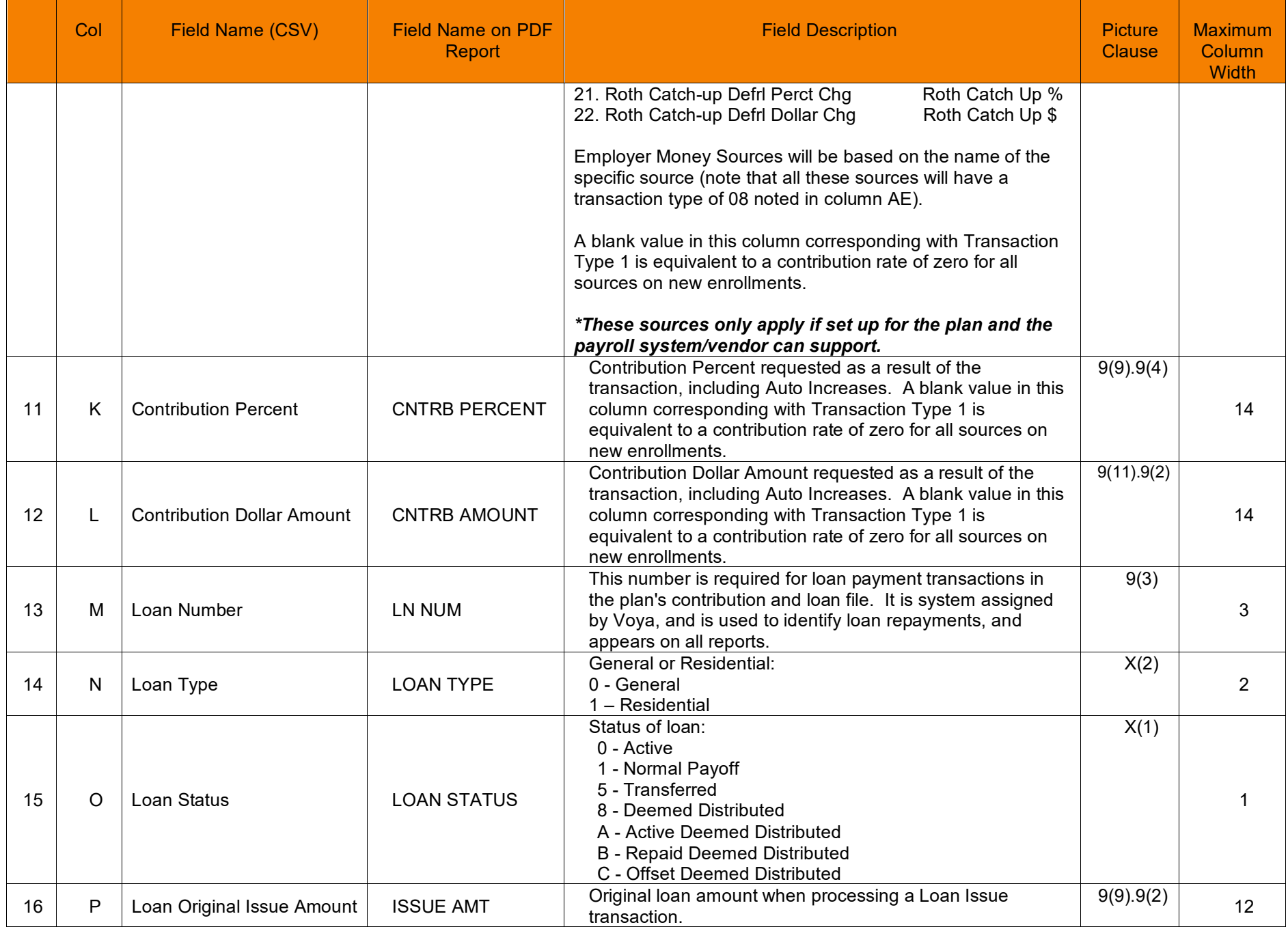

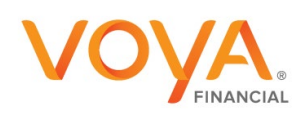

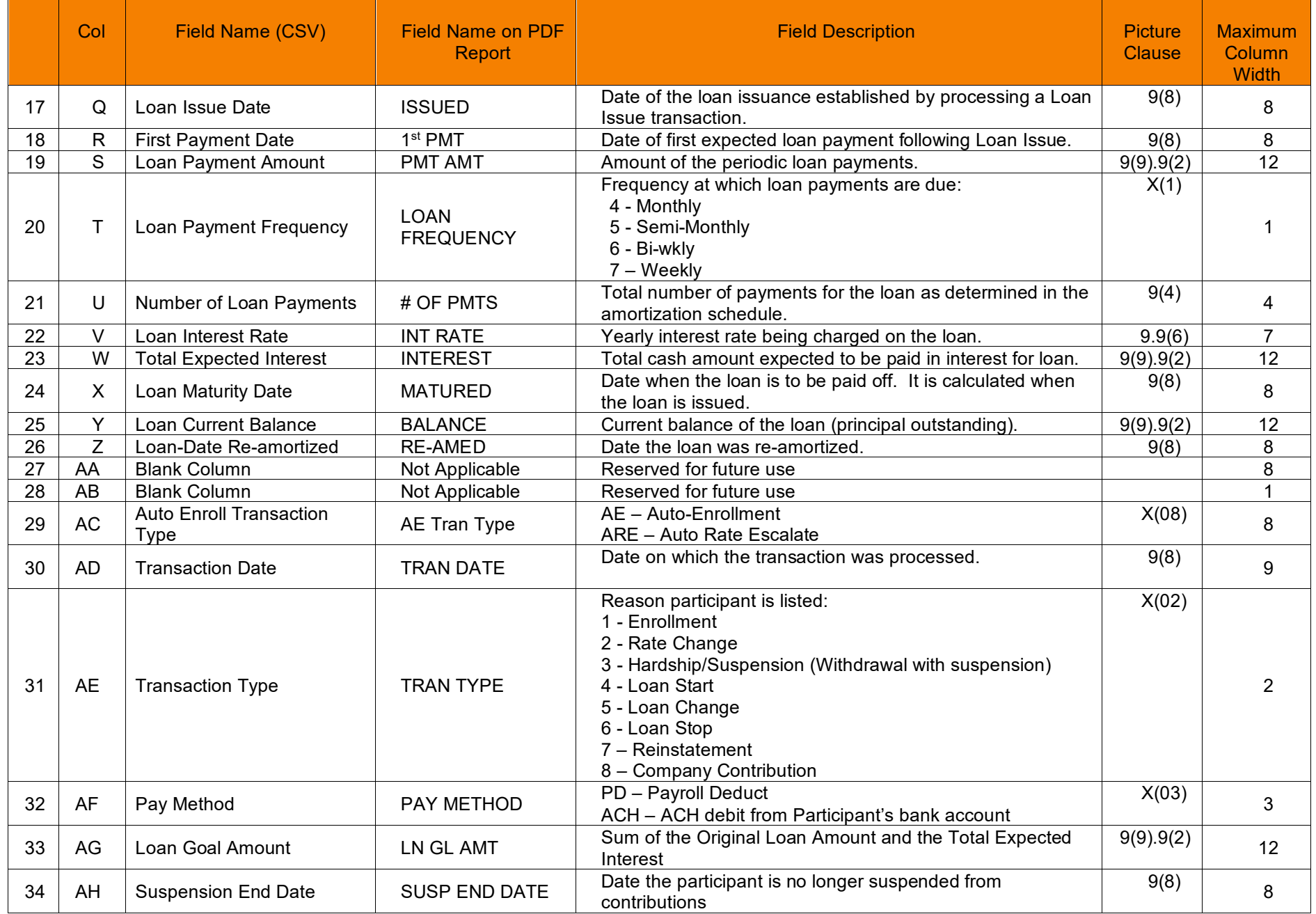

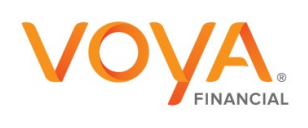

CSV File – Additional Information:

- 1. The file is comma-delimited and is intended to be uploaded directly to a payroll system.
- 2. If you need to open the .CSV file, use WordPad to maintain and display the original text formatting of the values and prevent wrapping of records. Each field is preceded and followed by double quotes and separated by commas. Example: "000000500.00", "0001",
- 3. When opened using a spreadsheet application (e.g., Excel), cell formats default to "General". Leading and trailing zeroes after a decimal are eliminated. Example #1: Using Excel, \$500 would display as 500, not 500.00 or "500.00" or "000000500.00". Example #2: SSN 012345678 will read as 12345678. Double quotes are eliminated.
- 4. Date format = CCYYMMDD
- 5. A participant may have multiple records due to multiple money sources, or multiple transaction types.
- 6. File enhancements will be added to the end of the record. Set programming to ignore any data beyond the last column indicated.
- 7. The file will include contribution rates of zero.

#### www.voya.com sponsor.voya.com

Products and Services offered through the Voya® family of companies.

#### **FOR INSTITUTIONAL AND APPROPRIATE SPONSOR PAYROLL PERSONNEL USE ONLY**

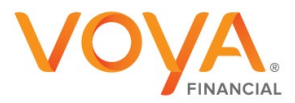